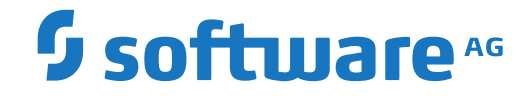

# **webMethods EntireX**

**EntireX Java Wrapper for Natural**

Version 10.5

October 2019

**WEBMETHODS** 

This document applies to webMethods EntireX Version 10.5 and all subsequent releases.

Specifications contained herein are subject to change and these changes will be reported in subsequent release notes or new editions.

Copyright © 1997-2019 Software AG, Darmstadt, Germany and/or Software AG USA, Inc., Reston, VA, USA, and/or its subsidiaries and/or its affiliates and/or their licensors.

The name Software AG and all Software AG product names are either trademarks or registered trademarks of Software AG and/or Software AG USA, Inc. and/or its subsidiaries and/or its affiliates and/or their licensors. Other company and product names mentioned herein may be trademarks of their respective owners.

Detailed information on trademarks and patents owned by Software AG and/or its subsidiaries is located at http://softwareag.com/licenses.

Use of this software is subject to adherence to Software AG's licensing conditions and terms. These terms are part of the product documentation, located at http://softwareag.com/licenses/ and/or in the root installation directory of the licensed product(s).

This software may include portions of third-party products. For third-party copyright notices, license terms, additional rights or restrictions, please refer to "License Texts, Copyright Notices and Disclaimers of Third-Party Products". For certain specific third-party license restrictions, please referto section E of the Legal Notices available under"License Terms and Conditions for Use of Software AG Products / Copyright and Trademark Notices of Software AG Products". These documents are part of the product documentation, located at http://softwareag.com/licenses and/or in the root installation directory of the licensed product(s).

Use, reproduction, transfer, publication or disclosure is prohibited except as specifically provided for in your License Agreement with Software AG.

### **Document ID: EXX-EEXXJAVAWRAPPER-105-20220422NAT**

# **Table of Contents**

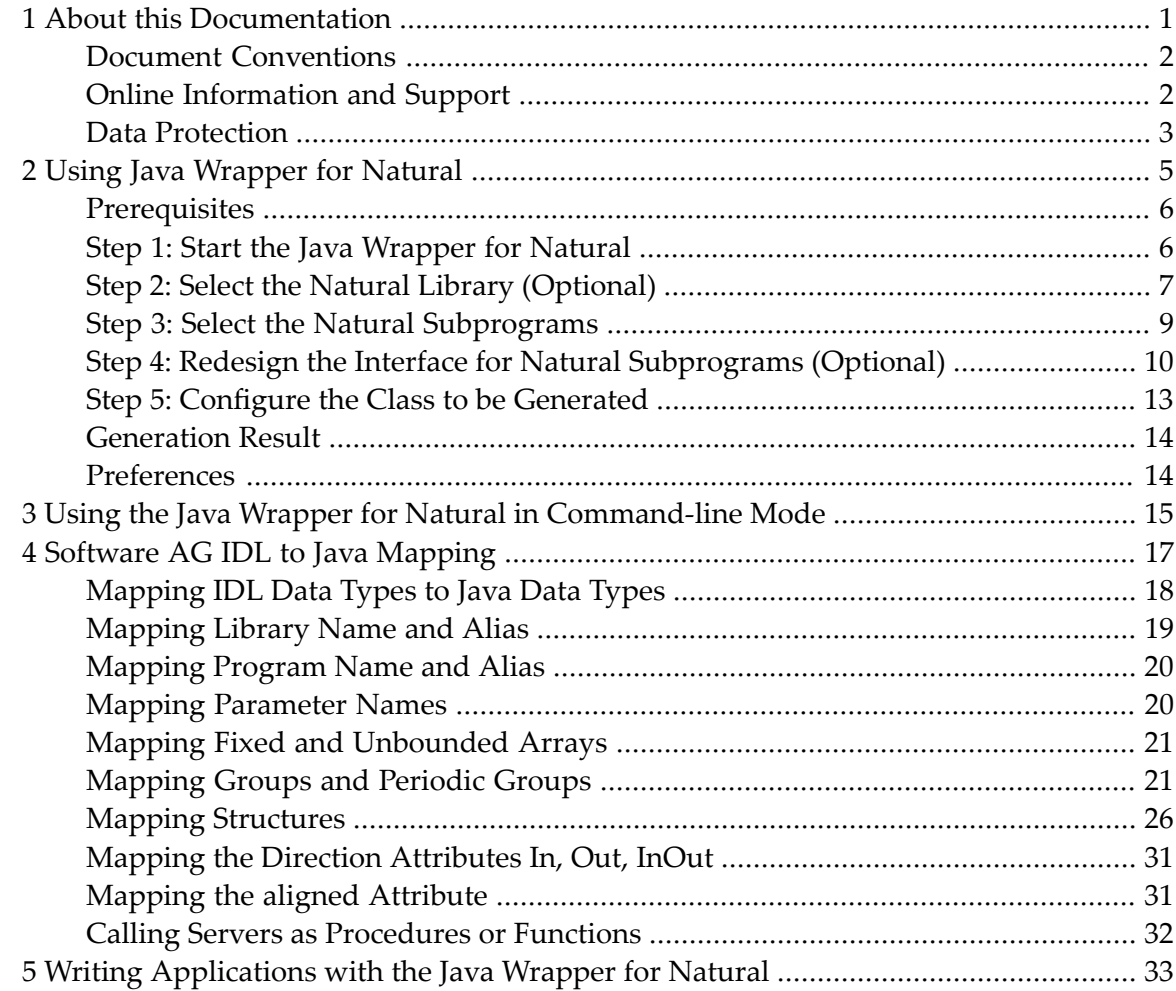

### <span id="page-4-0"></span> $\mathbf{1}$ **About this Documentation**

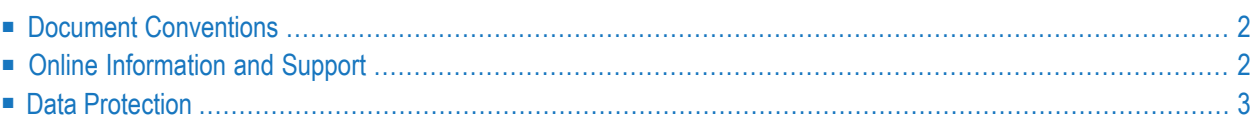

# <span id="page-5-0"></span>**Document Conventions**

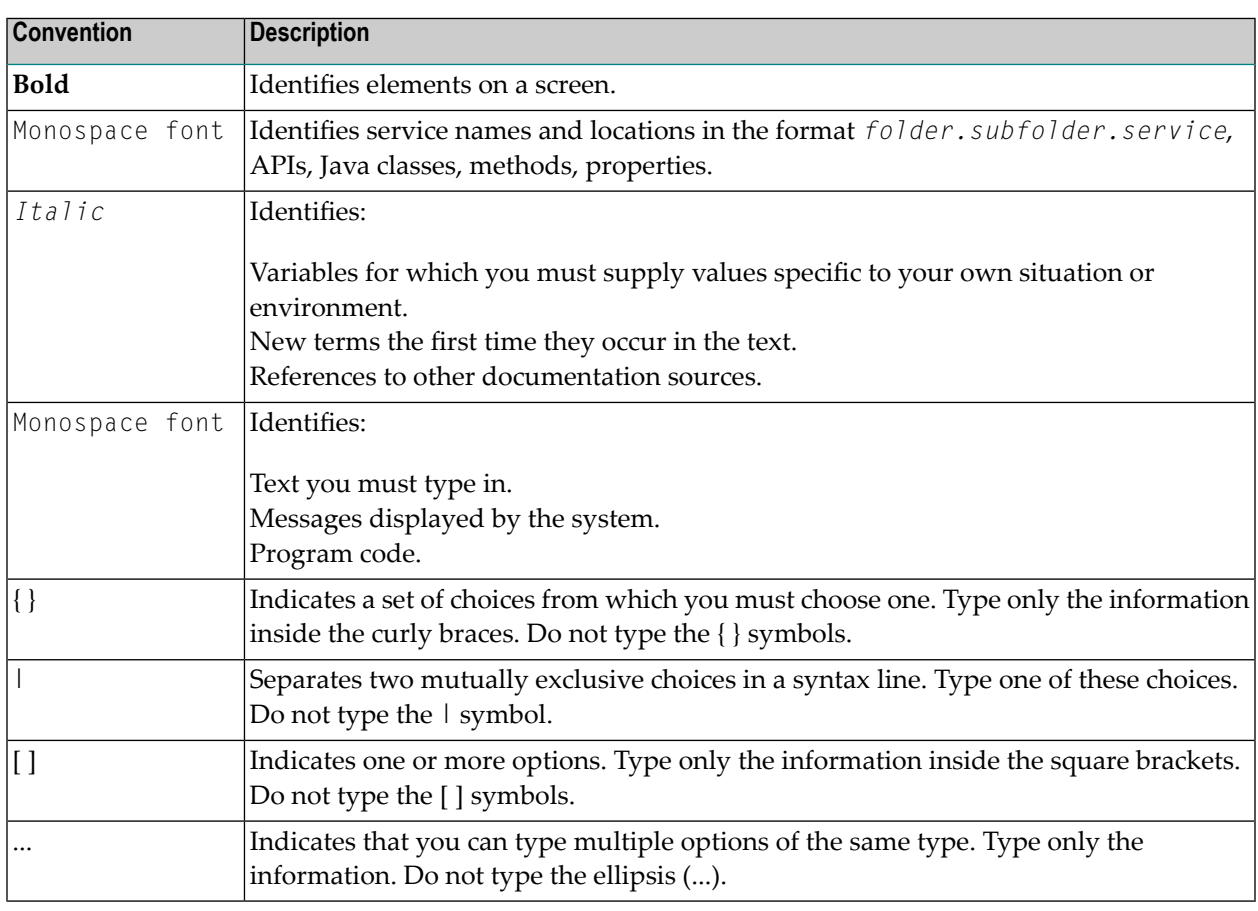

# <span id="page-5-1"></span>**Online Information and Support**

### **Product Documentation**

You can find the product documentation on our documentation website at **[https://documenta](https://documentation.softwareag.com/)[tion.softwareag.com](https://documentation.softwareag.com/)**.

In addition, you can also access the cloud product documentation via **[https://www.software](https://www.softwareag.cloud/)[ag.cloud](https://www.softwareag.cloud/)**. Navigate to the desired product and then, depending on your solution, go to "Developer Center", "User Center" or "Documentation".

### **Product Training**

You can find helpful product training material on our Learning Portal at **[https://knowledge.soft](https://knowledge.softwareag.com/)[wareag.com](https://knowledge.softwareag.com/)**.

### **Tech Community**

You can collaborate with Software AG experts on our Tech Community website at **[https://tech](https://techcommunity.softwareag.com/)[community.softwareag.com](https://techcommunity.softwareag.com/)**. From here you can, for example:

- Browse through our vast knowledge base.
- Ask questions and find answers in our discussion forums.
- Get the latest Software AG news and announcements.
- Explore our communities.
- Go to our public GitHub and Docker repositories at [https://github.com/softwareag](https://github.com/softwareag/) and [ht](https://hub.docker.com/publishers/softwareag/)**[tps://hub.docker.com/publishers/softwareag](https://hub.docker.com/publishers/softwareag/)** and discover additional Software AG resources.

### **Product Support**

Support for Software AG products is provided to licensed customers via our Empower Portal at **[https://empower.softwareag.com](https://empower.softwareag.com/)**. Many services on this portal require that you have an account. If you do not yet have one, you can request it at **[https://empower.softwareag.com/register](https://empower.softwareag.com/register/)**. Once you have an account, you can, for example:

- Download products, updates and fixes.
- Search the Knowledge Center for technical information and tips.
- Subscribe to early warnings and critical alerts.
- <span id="page-6-0"></span>■ Open and update support incidents.
- Add product feature requests.

## **Data Protection**

Software AG products provide functionality with respect to processing of personal data according to the EU General Data Protection Regulation (GDPR). Where applicable, appropriate steps are documented in the respective administration documentation.

# <span id="page-8-0"></span> $\overline{2}$ **Using Java Wrapper for Natural**

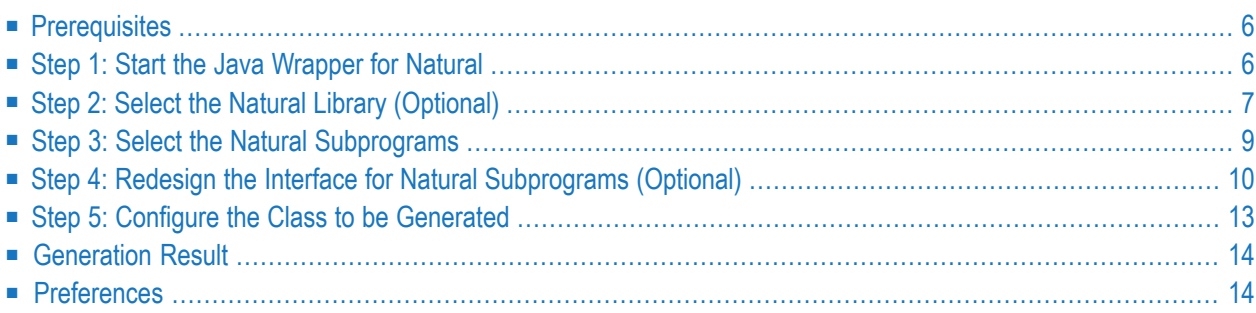

The EntireX Java Wrapper for Natural allows you to generate EntireX Java client interface objects from Natural subprograms in a NaturalONE project in Eclipse. The generated Java client interface objects can be used by Java application developers to access Natural server components, using EntireX/Natural RPC.

<span id="page-9-0"></span>This chapter describes how to generate a client interface object, using Java Wrapper for Natural.

# **Prerequisites**

<span id="page-9-1"></span>To use Java Wrapper for Natural you need Designer with the NaturalONE and EntireX plug-ins installed.

# **Step 1: Start the Java Wrapper for Natural**

To start the Java Wrapper for Natural, select a Natural subprogram (file extension .NSN) located in a library of a NaturalONE project, and from the context menu choose **Generate Java Client...**. Alternatively you can start the Java Wrapper for Natural from the context menu of the Natural source folder or any parent folder in the project, including the Natural library and the Project folder.

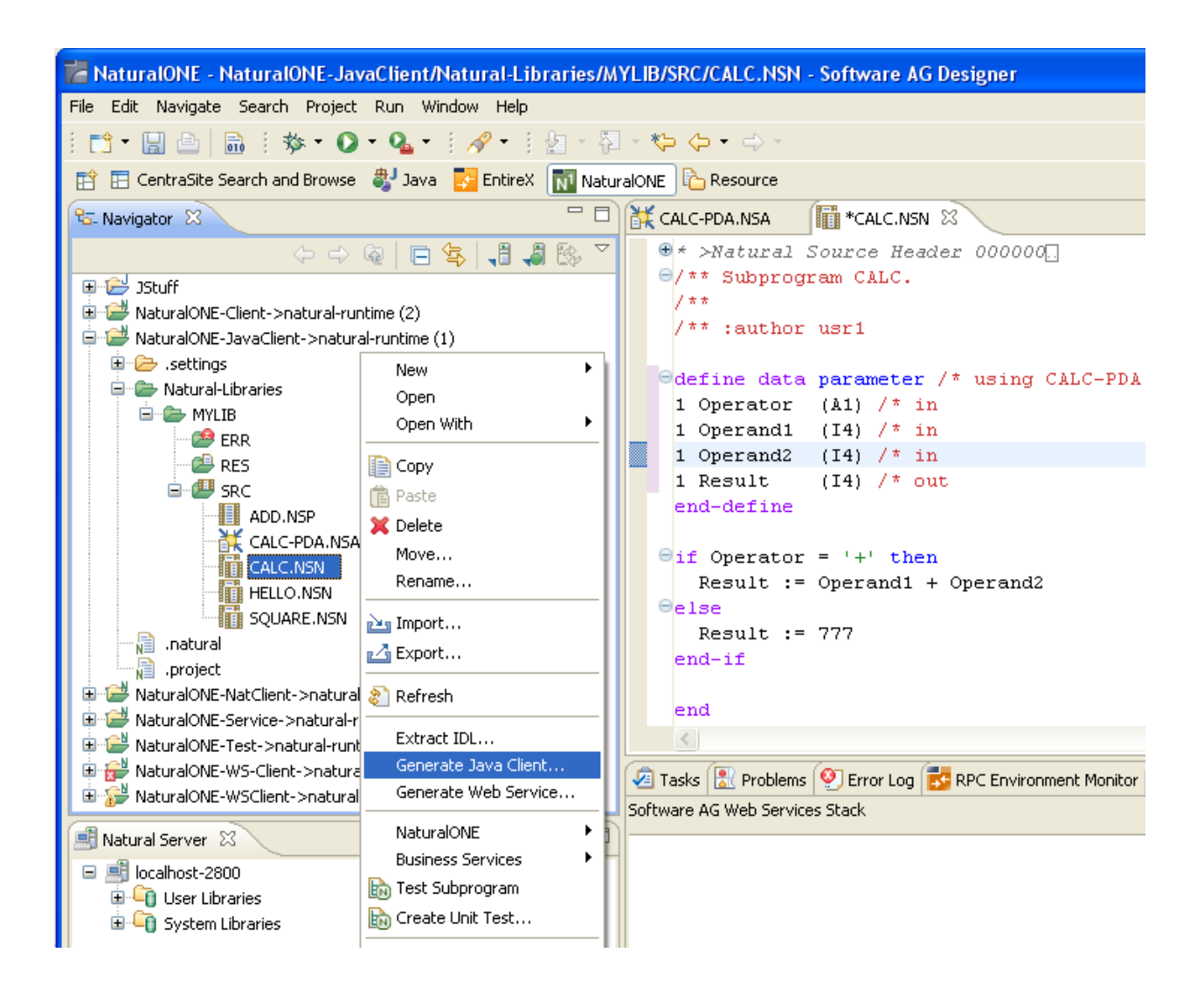

# <span id="page-10-0"></span>**Step 2: Select the Natural Library (Optional)**

If you have started the wizard from a folder containing multiple Natural libraries, the wizard displays a page showing all available libraries from which you can select one.

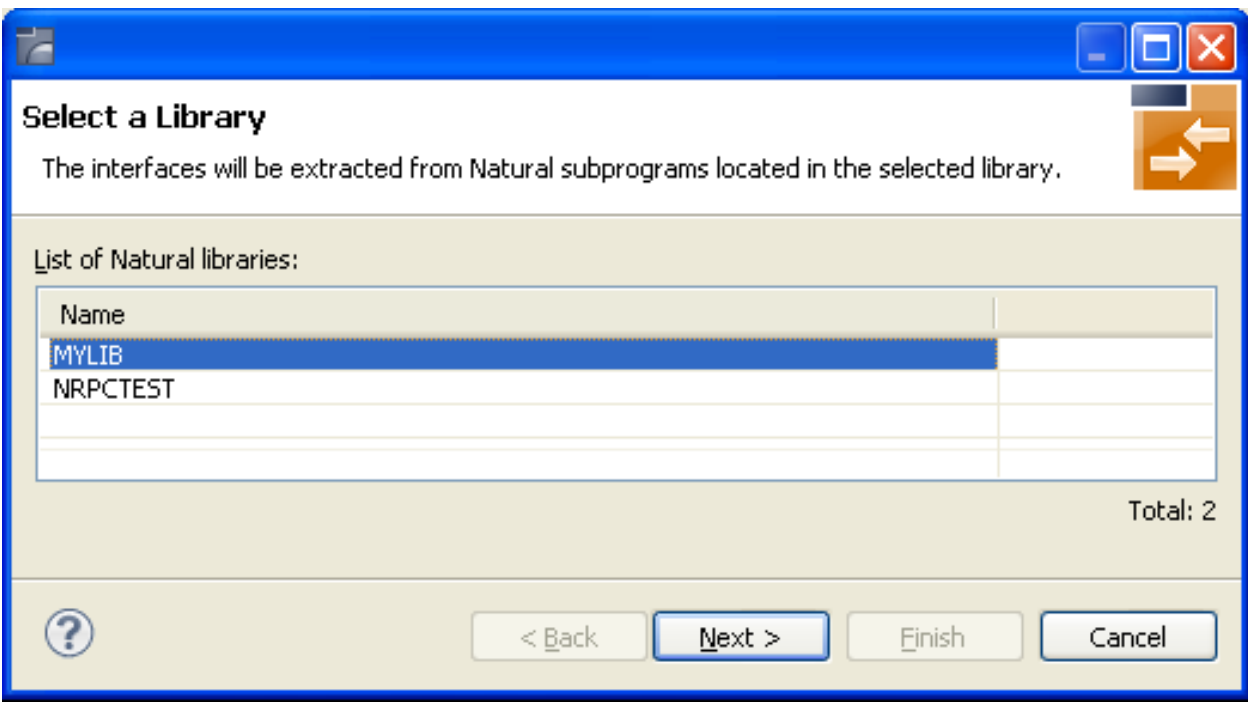

Select the Natural library from the list and continue with *Step 3: Select the Natural [Subprograms](#page-12-0)*.

# <span id="page-12-0"></span>**Step 3: Select the Natural Subprograms**

The following wizard page provides a list of available Natural subprograms.

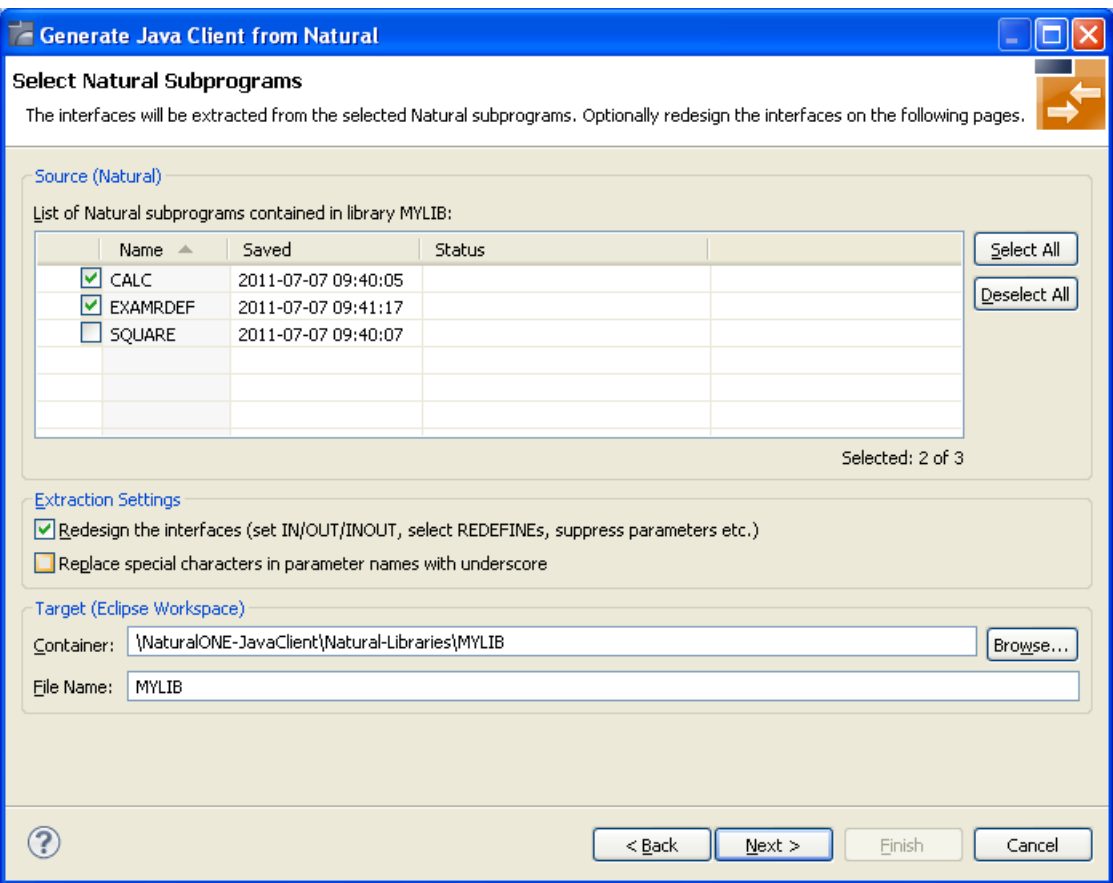

In the **Source** pane, select at least one program from the list of Natural subprograms (CALLNATs). You can also choose **Select All** or **Deselect All**.

In the **Extraction Settings** pane, check **Redesign the interfaces** if you want to design the extracted interfaces to the Natural subprograms. The **Next** button will be enabled. See *Step 4: [Redesign](#page-13-0) the Interface for Natural [Subprograms](#page-13-0) (Optional)*. If you do not check **Redesign the interfaces**, see *Natural to IDL Mapping* for default mappings.

Check **Replace special characters in parameter names by underscore** to substitute the special characters '\$', '#', '&', '@', '/' by underscores. See also *Extracting IDL Parameter Names*.

Press **Next** to continue.

■ If **[Redesign](#page-13-0) the interfaces** is checked, continue with *Step 4: Redesign the Interface for Natural [Subprograms](#page-13-0) (Optional)*.

<span id="page-13-0"></span>■ Otherwise continue with *Step* 5: *Configure the Class to be [Generated](#page-16-0)*.

# **Step 4: Redesign the Interface for Natural Subprograms (Optional)**

In this step, you can redesign the interface. This includes:

- *Extracting Multiple Interfaces*
- *Extracting Natural REDEFINES*
- *Extracting IDL Directions (IN,OUT,INOUT)*
- *Setting Natural Parameters to Constants*
- *Suppressing Natural Parameters*
- *Renaming a Program*

These tasks are described in more detail under *Step 6: Redesign the Interface for Natural Subprograms (Optional)* in the IDL Extractor for Natural documentation.

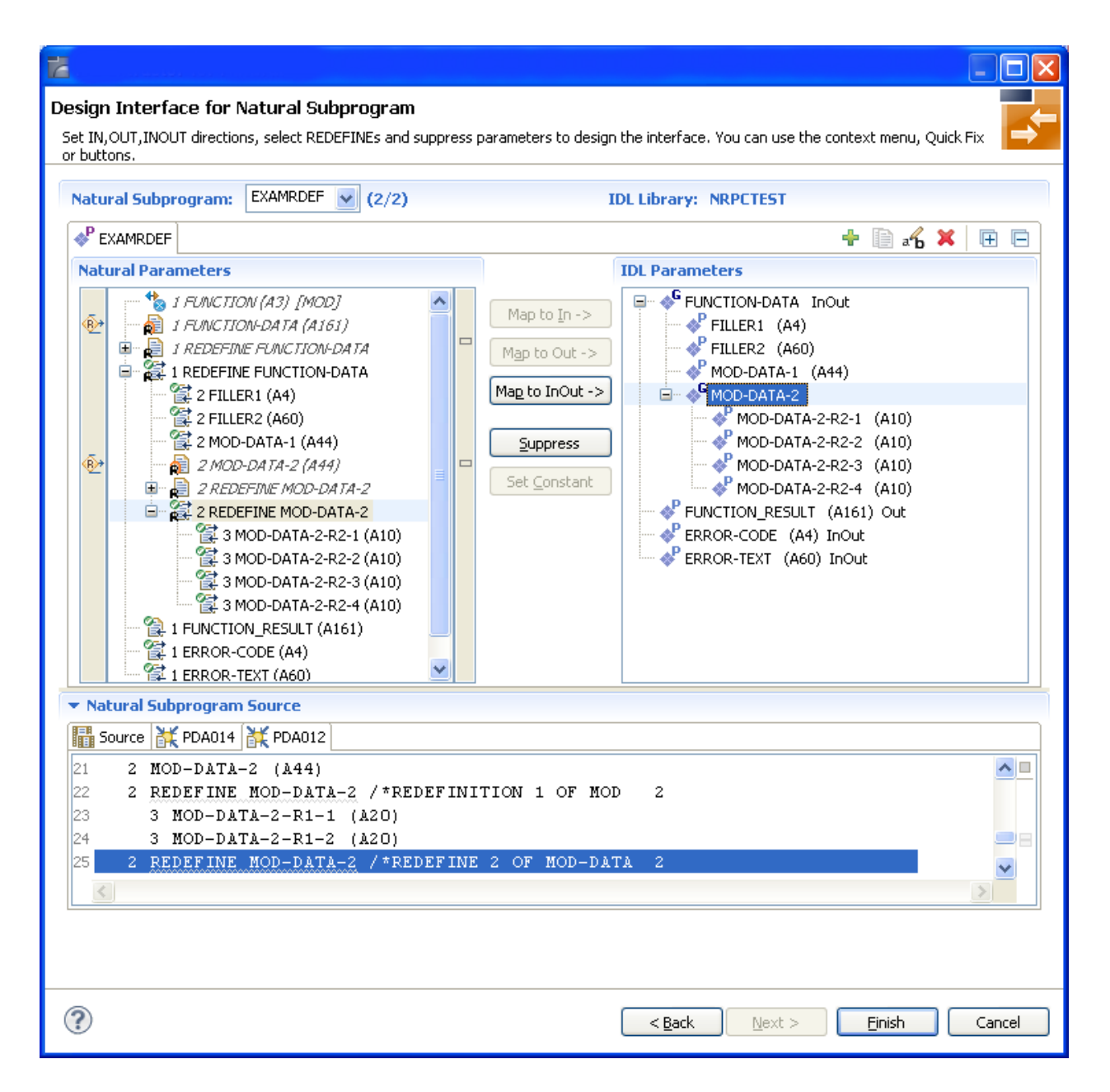

Use this page for the following tasks:

- Define the direction of parameters in the extracted interface. Choose **Map to In**, **Map to Out** or **Map to InOut** for each parameter on level 1.
- Define which parameters redefined in the Natural PDA are part of the extracted interface. Choose **Map to In, Map to Out or Map to InOut** for the REDEFINE base parameter or any REDEFINE path.
- Hide or suppress unneeded parameters in the extracted interface. Choose **Suppress.**
- Set parameters to constants and hide or suppress them in the extracted interface. Choose **Set Constant**.

This page consists of the following main parts:

### ■ **Top line**

The top line contains the current Natural subprogram and the IDL library name. The combo box can be used as quick navigation if more than one Natural subprogram is selected.

### ■ **Middle**

The middle part contains a tab item for each interface ( IDL program) extracted from the Natural subprogram.

**Note:** It is possible to extract more than one interface (IDL program) from a Natural subprogram. To create, rename and remove interfaces, use the toolbar on the right side of tab folder.

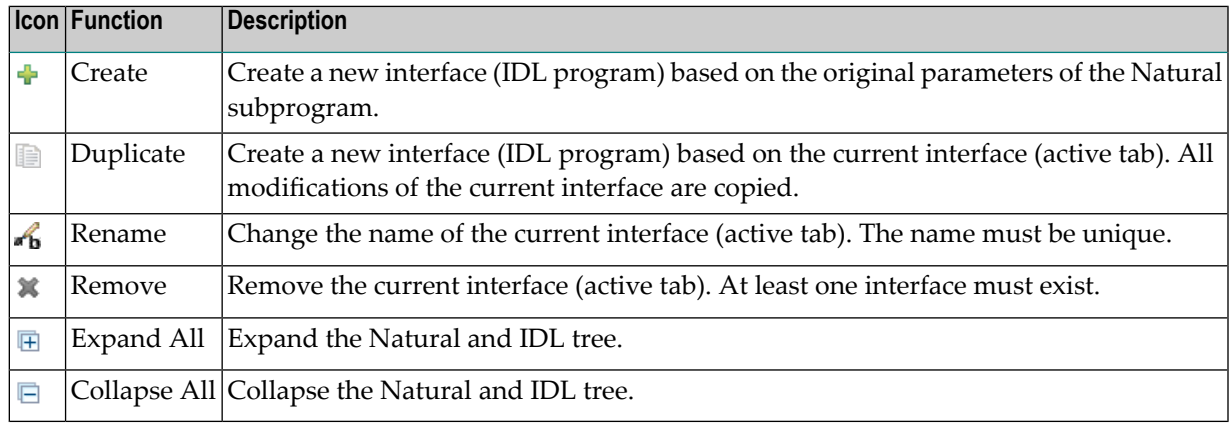

### ■ **Middle left**

Input pane. The parameters of the Natural subprogram to extract from. For each Natural subprogram parameter you can choose one of the operations **Map to In**, **Map to Out**, **Map to InOut**, **Suppress** and **Set Constant**. Additionally for REDEFINEs, a quick fix is available (icons on the left side of the pane) to choose which parameters redefined in the Natural PDA are part of the extracted interface.

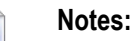

- 1. The mapping operations **Map to In**, **Map to Out**, **Map to InOut**, **Suppress** and **Set Constant** are also available in the context menu of the Natural parameter tree.
- 2. Natural parameters that are suppressed or set to constant in the interface are rendered in italic type. For example, in the screen above, FUNCTION (A3) is set to constant; FILLER1(A4) and FILLER2(A60) are suppressed; FUNCTION-DATA(A161) and its first REDEFINE path are implicitly suppressed because the second REDEFINE path with prefix MOD-DATA-2-R2 is selected.
- 3. The value for Natural parameters set to constant are displayed behind the parameter in the Natural parameter tree (e.g. in the screen above, FUNCTION (A3) [MOD]).
- 4. Natural parameters mapped in the interface are displayed with a green tick  $\circ$ ).

### ■ **Middle right**

Output pane. The extracted interface (IDL).

■ **Bottom**

Reference. The Natural subprogram source and its PDA sources, each displayed in a separate tab.

### **Tips:**

- The panes can be resized.
- To enlarge parameter lists, use the vertical bars on the side.
- You can close the bottom pane if it is not needed by clicking on the triangle next to **Natural Subprogram Source**. In this way, you have more space for viewing the upper panes.

Use the quick navigation or choose **Next** to continue. If multiple Natural subprograms have been selected in the Natural subprogram selection step, redesign the next interface. The amount of subprograms extracted so far is indicated by the fraction next to the title (current/total).

If multiple Natural subprograms have been selected in the Natural subprogram selection step, redesign the next interface. The amount of subprograms extracted so faris indicated by the fraction next to the title (current/total).

<span id="page-16-0"></span>If only one Natural subprogram has been selected or no further one has to be redesigned, continue with *Step 5: Configure the Class to be [Generated](#page-16-0)*.

## **Step 5: Configure the Class to be Generated**

The next wizard page asks for the name of the target folder of the generated Java classes, and for a Java package name. By default, the Java sources are generated into a folder *Java/src*. If this does not already exist, it will be created.

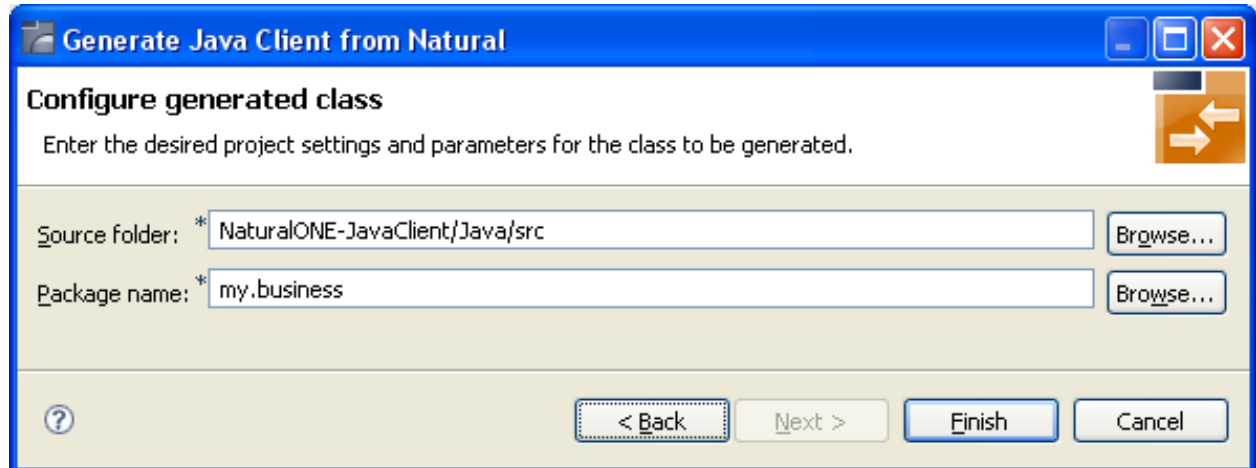

# <span id="page-17-0"></span>**Generation Result**

The Java interface object is generated and placed into the target folder.

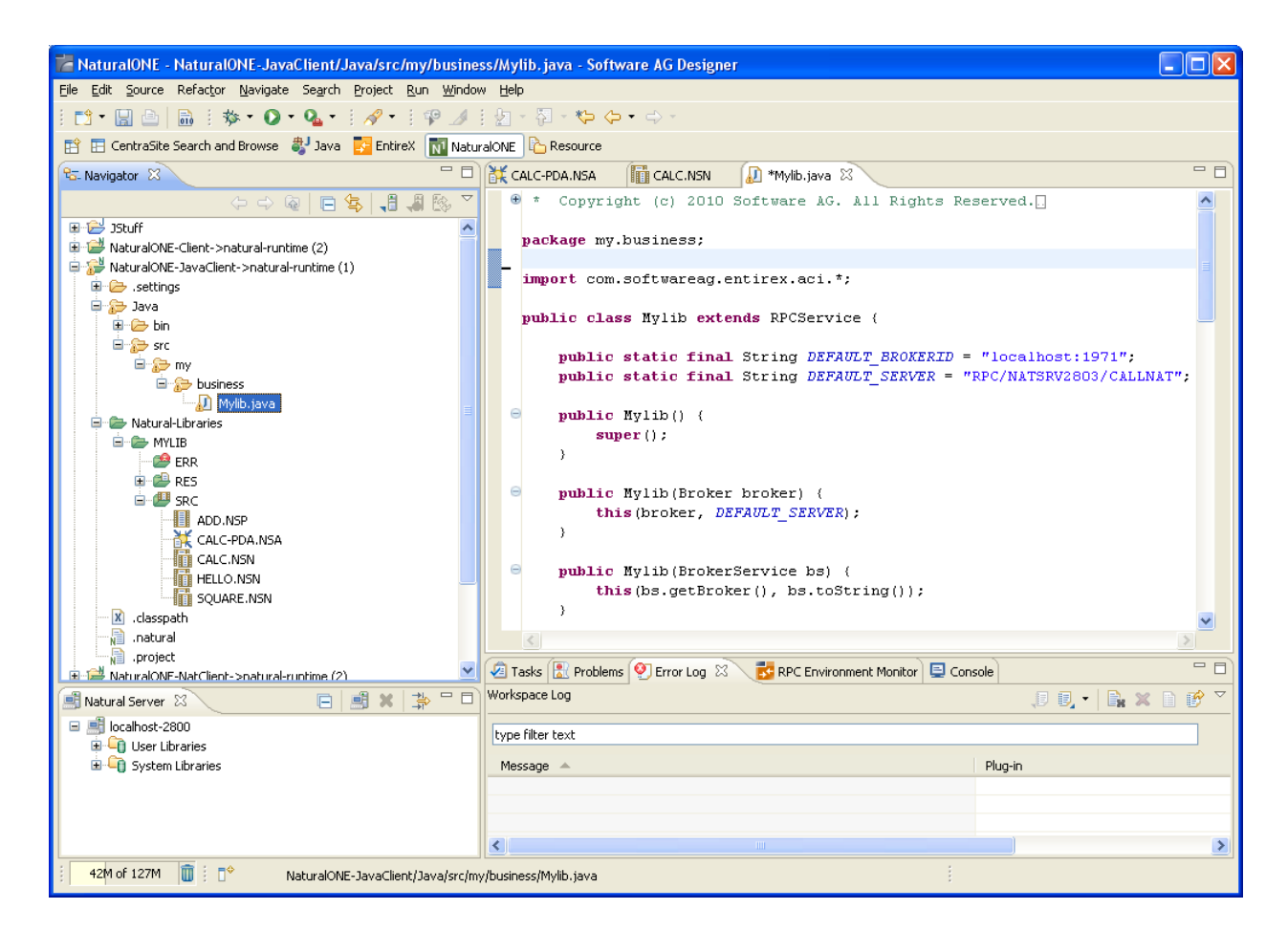

<span id="page-17-1"></span>For more information see the NaturalONE documentation.

# **Preferences**

Use the preference page for the IDL Extractor for Natural to manage the default values relevant for *Step 3: Select the Natural [Subprograms](#page-12-0)*. See *Preferences*.

# <span id="page-18-0"></span>**Using the Java Wrapper for Natural in Command-line Mode**

Command-line mode is currently not supported.

<span id="page-20-0"></span>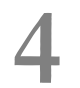

# Software AG IDL to Java Mapping

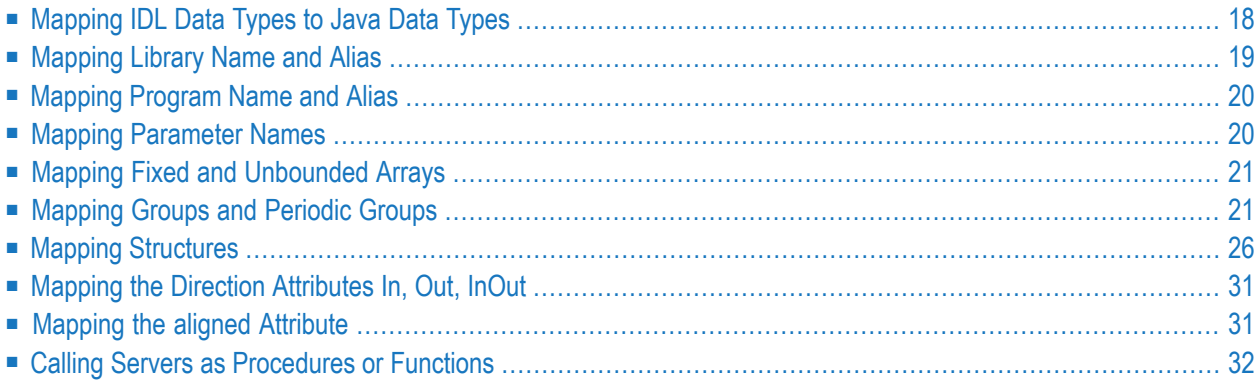

# <span id="page-21-0"></span>**Mapping IDL Data Types to Java Data Types**

In the table below, the following metasymbols and informal terms are used for the IDL.

- The metasymbols "[" and "]" enclose optional lexical entities.
- The informal term *number* (or in some cases *number1.number2*) is a sequence of numeric characters, for example 123.

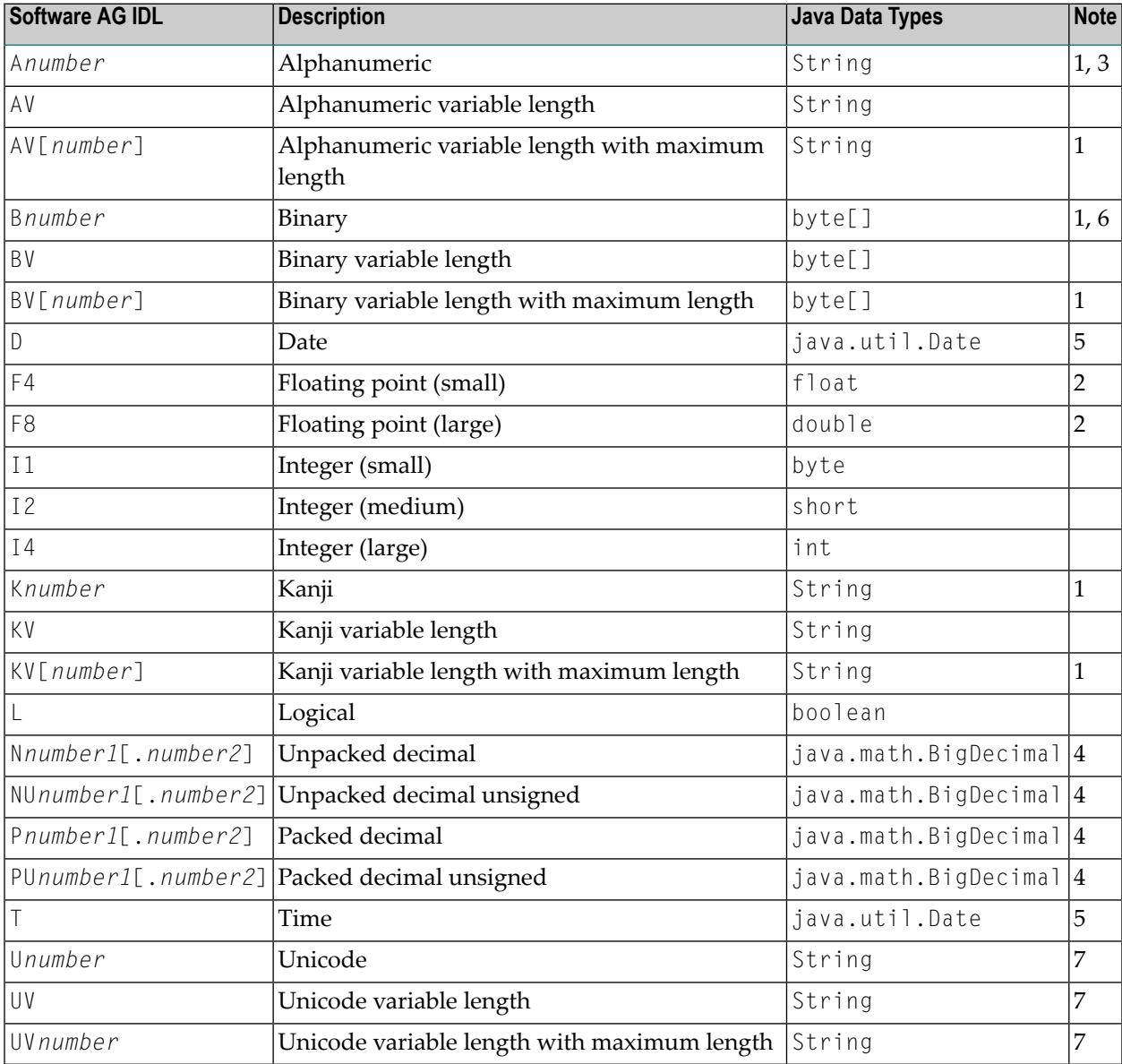

### **Notes:**

1. The field length is given in bytes.

- 2. If floating-point data types are used, rounding errors can occur. Therefore, the values of sender and receiver might differ slightly.
- 3. If you use the value null (null pointer) as an input parameter (for IN and INOUT parameters) for type A, a blank string will be used.
- 4. ForJava, the total number of digits (number1+number2) is 99, which is the maximum that EntireX supports. See *IDL Data Types*.

If you connect two endpoints, the total number of digits used must be lower or equal than the maxima of both endpoints. For the supported total number of digits for endpoints, see the notes under data types N, NU, P and PU in section *Mapping Software AG IDL Data Types*in the respective Wrapper or language-specific documentation.

If you use the value null (null pointer) for direction  $IN$  (for  $IN$  and  $INOUT$  parameters), the value 0 (or 0.0) will be sent. See *Mapping the Direction Attributes In, Out, InOut*.

- 5. If you use the value null (null pointer) as an input parameter (for IN and INOUT parameters) for types D/T, the current date/time will be used. You change this with the property entirex.marshal.date. Setting entirex.marshal.date=null will map the value null to the invalid date 0000-01-01 of the RPC marshalling. This is the invalid date value in Natural, too. With this setting the invalid date as an output parameter will be mapped to null. The default is to map the invalid date to 0001-01-01.
- 6. If you use the value null (null pointer) as an input parameter (for IN and INOUT parameters) for type B, all binary values will be set to zero.
- 7. The length is given in 2-byte Unicode code units following the Unicode standard UTF-16. The maximum length is 805306367 code units.

<span id="page-22-0"></span>Please note also hints and restrictions on the Software AG IDL data types valid for all programming language bindings. See *IDL Data Types*.

# **Mapping Library Name and Alias**

The library name as specified in the IDL file is sent from a client to the server. Special characters are not replaced. The library alias is not sent to the server.

In the RPC server, the IDL library name sent may be used to locate the target server. See *Locating and Calling the Target Server* in the platform-specific administration or RPC server documentation.

The library name as given in the library definition of the IDL file is mapped to the class name of the generated Java classes. See library-definition under *Software AG IDL Grammar* in the IDL Editor documentation. For the server interface object, the names of the class are composed as *library name* Interface Object and *library name* Server. For the client interface object, no suffix is appended. When the class names are built, the library name is capitalized to match Java naming conventions.

The special characters  $'$ #' and '-' in the library name are replaced by the character  $'$ .

If there is an alias forthe library name in the library-definition under *Software AG IDL Grammar* in the IDL Editor documentation, this alias is used as is to form the client class name. Therefore, this alias must be a valid Java class name. On the server side, the alias is used as is to form the class name of the server class.

Example:

<span id="page-23-0"></span>■ library name Hu#G-O is converted to Hu\_g\_o

# **Mapping Program Name and Alias**

The program name is sent from a client to the server. Special characters are not replaced. The program alias is not sent to the server.

In the RPC server, the IDL program name sent is used to locate the target server. See *Locating and Calling the Target Server* in the platform-specific administration or RPC server documentation.

The program name as given in the program-definition under *Software AG IDL Grammar* in the IDL Editor documentation of the IDL file is mapped to method names within the generated Java classes. To match Java naming conventions the program name is converted to lowercase.

The special characters  $\sharp$  and  $\sharp$  in the program name are replaced by the character  $\check{\phantom{a}}$ .

<span id="page-23-1"></span>If there is an alias for the program name in the program-definition under *Software AG IDL Grammar* in the IDL Editor documentation, this alias is used as is for the method name. Therefore, this alias must be a valid Java method name. On the server side, the alias is used as is for the method name in the server class.

# **Mapping Parameter Names**

The parameter names are mapped to fields inside the classes (see *Mapping the Direction Attributes In, Out, InOut*).

Example:

 $\blacksquare$  parameter name Hu#G-0 is converted to hu\_g\_o

# <span id="page-24-0"></span>**Mapping Fixed and Unbounded Arrays**

Arrays in the IDL file are mapped to Java arrays. If an array value does not have the correct number of dimensions or elements, this will result in a NullPointerException or an ArrayIndexOutOfBoundsException. If you use the value null (null pointer) as an input parameter (for IN and INOUT parameters), an array will be instantiated.

# <span id="page-24-1"></span>**Mapping Groups and Periodic Groups**

Groups (structures) in the IDL file are mapped to inner classes. If the Bean-compliant generation mode is used, they are mapped to normal classes in their own files. The group members (structure fields) are implemented as public fields of the inner class. If the bean-compliant generation is used, the members (structure fields) are implemented as private fields with getter and setter methods.

### **Example**

The following example shows how to program with groups in a Java client and server. The IDL program consists of three groups, each with the same fields, but with different directions. The client shows how to initialize the fields in the groups for the In and InOut parameters and how to get the results from the Out and InOut parameters. The server part shows only the implemented server method, not the other parts of the generated server skeleton. The server just moves the data from the In parameters to the Out parameters and fills the gaps. We assume that ClientGroup.class and the client interface object Libgroup.class are in the same folder. To compile and run the client and the server you need the *entirex.jar*. For the server we assume that LibgroupServer.class and LibgroupStub.class are in the same folder and this folder is in the classpath of the EntireX RPC Server for Java.

### **IDL**

```
library 'LibGroup' is
   program 'Program1' is
       define data parameter
       1 Group1 (/3) In Out
          2 Field01 (A10)
          2 Field02 (N2)
          2 Field03 (I4)
       1 Group2 (/1) In
          2 Field01 (A10)
          2 Field02 (N2)
          2 Field03 (I4)
       1 Group3 (/2) Out
          2 Field01 (A10)
           2 Field02 (N2)
```
2 Field03 (I4) end-define

### **Client**

```
import com.softwareag.entirex.aci.Broker;
import com.softwareag.entirex.aci.BrokerException;
import java.math.BigDecimal;
public class ClientGroup {
   public static void main(String[] args) {
     try {
          Broker broker = new Broker(Libgroup.DEFAULT_BROKERID, "User1");
          broker.logon();
          // create the wrapper object.
          Libgroup lib = new Libgroup(broker, Libgroup.DEFAULT_SERVER);
          1/ /*
          // * Using the old style:
          // * Get the reference for group1 from wrapper object and
          // * fill group1 with data. Since group1 is InOut, there exists a
          // * reference.
         1/ \star /
          // Group1[] group1 = lib.getGroup1();
          // for (int i = 0; i \lt group1.length; i++) {
          // // create a new instance of each array element of group1.
          \frac{1}{1} group1[i] = new Group1();
          // // fill the data in each field.
         // group1[i].setField01("group1 " + i);
          // group1[i].setField02(new BigDecimal(i));
          // group1[i].setField03(2 * i);
          // }
     /*
     * Fill the group1 parameters, using the new methods for indexed access.
     */
    Group1[] group1 = lib.getGroup1();
    for (int i = 0; i \lt q roup1.length; i++) {
      Group1 group = new Group1(i);
       group.setField01("group1 " + i);
      group.setField02(new BigDecimal(i));
      group.setField03(2 * i);
       lib.setGroup1(i, group);
     }
          /*
          * Create an instance for group2. There is no reference for group2
           * since this is an In parameter. Fill group2 with data.
           */
          Group1[] group2 = new Group1[1]:for (int i = 0; i \lt group2.length; i++) {
              // create a new instance of each array element of group2.
              qroup2[i] = new Group1();
```

```
// fill the data in each field.
         group2[i].setField01("group2 " + i);
         group2[i].setField02(new BigDecimal(i));
        group2[i].setField03(2 * i);
      }
      // do the RPC.
     lib.program1(group2);
      // /*
      // * Using the old style:
     // * We can use the reference group1, it is not modified.
      1/ */
      // for (int i = 0; i < group1.length; i++) {
      1/ // get the data from the group and print.
     // System.out.println("Result of Program1; group1[" + i + "] "
     \frac{1}{1} + group1[i].getField01() + ", " + group1[i].getField02() + ",
      // + group1[i].getField03());// }
/*
* Retrieve the group1 elements, using the new indexed access method.
*/
for (int i = 0; i < 3; i++) {
  // get the data from the group and print.
  System.out.println("Result of Program1; qroup1[" + i + "]"
     + lib.getGroup1(i).getField01() + ", "
     + lib.getGroup1(i).getField02() + ", "
     + lib.getGroup1(i).getField03());
}
      // /*
     // * Using the old style:
     // * Get the reference for group3. group3 is Out.
      1/ */
     // Group1[] group3 = lib.getGroup3();
      // for (int i = 0; i < group3.length; i++) {
      // // get the data from the group and print.
     // System.out.println("Result of Program1; group3[" + i + "] "
     \frac{1}{1} + group3[i].getField01() + ", " + group3[i].getField02() + ",
      // + group3[i].getField03());
      // }
/*
 * Retrieve the group3 elements, using the new indexed access method.
*/
for (int i = 0; i \le 2; i++) {
  // get the data from the group and print.
  System.out.println("Result of Program1; group3[" + i + "] "
     + lib.getGroup3(i).getField01() + ", "
     + lib.getGroup3(i).getField02() + ", "
     + lib.getGroup3(i).getField03());
}
     broker.logoff();
  } catch (BrokerException excep) {
      excep.printStackTrace ();
```
}

}

}

### **Client Group (Bean-compliant)**

```
import com.softwareag.entirex.aci.Broker;
import com.softwareag.entirex.aci.BrokerException;
import java.math.BigDecimal;
public class ClientGroup {
   public static void main(String[] args) {
       try {
           Broker broker = new Broker(Libgroup.DEFAULT_BROKERID, "User1");
           broker.logon();
            // create the wrapper object.
           Libgroup lib = new Libgroup(broker, Libgroup.DEFAULT_SERVER);
            /* Get the reference for group1 from wrapper object and
            * fill group1 with data. Since group1 is InOut, there exists a
            * reference.
            */
            Group1[] group1 = lib.getGroup1();
            for (int i = 0; i \lt group1.length; i++) {
                // create a new instance of each array element of group1.
                group1[i] = new Group1();// fill the data in each field.
                group1[i].setField01("group1 " + i);group1[i].setField02(new BigDecimal(i));
                group1[i].setField03(2 * i);
            }
            /** Create an instance for group2. There is no reference for group2
            * since this is an In parameter. Fill group2 with data.
            */
            Group1[] group2 = new Group1[];
            for (int i = 0; i \lt q roup2.length; i++) {
                // create a new instance of each array element of group2.
                group2[i] = new Group1();
                // fill the data in each field.
                group2[i].setField01("group2 " + i);
                group2[i].setField02(new BigDecimal(i));
                group2[i].setField03(2 * i);
            }
            // do the RPC.
           lib.program1(group2);
            // We can use the reference group1, it is not modified.
            for (int i = 0; i \lt group1.length; i++) {
                // get the data from the group and print.
                System.out.println("Result of Program1; qroup1\lceil" + i + "] "
                   + group1[i].getField01() + ", " + group1[i].getField02() + ",
                    + group1[i].getField03());
```

```
}
        // Get the reference for group3. group3 is Out.
        Group1[ ] group3 = lib.getGroup3( );
        for (int i = 0; i \lt group3.length; i++) {
            // get the data from the group and print.
            System.out.println("Result of Program1; group3[" + i + "] "
               + group3[i].getField01() + ", " + group3[i].getField02() + ",
                + group3[i].getField03());
        }
        broker.logoff();
    } catch (BrokerException excep) {
       excep.printStackTrace ();
    }
}
```
### **Server**

}

```
public void program1 (LibgroupServer.Program1Group2[] group2) {
        /*
        * Program1Group1 is InOut
        * Program1Group2 is In
         * Program1Group3 is Out
         * Move the values from Program1Group2 to Program1Group1 and move the
         * value from Program1Group1 to Program1Group3.
        */
        int length = Math.min(program1Group1.length, program1Group3.length);
        for (int i = 0; i \lt length; i++) {
            if (program1Group3[i] == null)
                program1Group3[i] = new Program1Group3();program1Group3[i].field01 = program1Group1[i].field01;
            program1Group3[i].field02 = program1Group1[i].field02;
            program1Group3[i].field03 = program1Group1[i].field03;
        }
        for (int i = length; i < program1Group3.length; i++) {
            if (program1Group3[i] == null)program1Group3[i] = new Program1Group3();
            program1Group3[i].field01 = "New Text " + i;program1Group3[i].field02 = new BigDecimal(10);
            program1Group3[i], field03 = 100 + i;}
        // move the values from Program1Group1 to Program1Group3.
        length = Math.min(group2.length, program1Group1.length);
        for (int i = 0; i \lt length; i++) {
            if (program1Group1[i] == null)program1Group1[i] = new Program1Group1();
            program1Group1[i].field01 = group2[i].field01;
            program1Group1[i].field02 = group2[i].field02;
            program1Group1[i].field03 = group2[i].field03;
        }
```

```
for (int i = length; i < program1Group1.length; i++) {
       if (program1Group1[i] == null)
           program1Group1[i] = new Program1Group1();
       program1Group1[i].field01 = "New Text " + i;program1Group1[i].field02 = new BigDecimal(10);
       program1Group1[i],field03 = 100 + i;}
}
```
# <span id="page-29-0"></span>**Mapping Structures**

Structures are mapped like Groups. See *Mapping Groups and Periodic Groups*.

### **Example**

The following example shows how to program with structures in a Java client and server. The structures are mapped to inner classes of the interface objects; if Bean-compliant generation is used, the structures are mapped to normal classes in their own file. The IDL program consists of one structure that is used with different directions. In the example above for the groups we have the same fields in each group. This example shows how to simplify this by using a structure. The structure is defined outside the program an references to the structure can be used several times in different programs. The client shows how to initialize the fields in the references of the structure for the In and InOut parameters and how to get the results from the Out and InOut parameters. The server part shows only the implemented server method, not the other parts of the generated server skeleton. The server just moves the data from the In parameters to the Out parameters and fills the gaps. We assume that ClientStrct.class and the client interface object Libstrct.class are in the same folder. To compile and run the client and the server you need the entirex.jar. For the server we assume that LibstrctServer.class and LibstrctStub.class are in the same folder and this folder is in the classpath of the EntireX RPC Server for Java.

### **IDL**

```
library 'LibStrct' is
   struct 'Struct1' is
       define data parameter
       1 Field01 (A10)
       1 Field02 (N2)
       1 Field03 (I4)
       end-define
  program 'Program1' is
       define data parameter
       1 Ref1 ('Struct1'/3) In Out
       1 Ref2 ('Struct1'/1) In
       1 Ref3 ('Struct1'/2) Out
       end-define
```
### **Client**

```
import com.softwareag.entirex.aci.Broker;
import com.softwareag.entirex.aci.BrokerException;
import java.math.BigDecimal;
public class ClientStrct {
     public static void main(String[] args) {
         try {
             Broker broker = new Broker(Libstrct.DEFAULT_BROKERID, "User1");
             broker.logon();
             // create the wrapper object.
             Libstrct lib = new Libstrct(broker, Libstrct.DEFAULT_SERVER);
             /* create a struct object (as defined in the wrapper object) for the
             * InOut parameter struct1.
             */
             Struct1[] struct1 = new Struct1[3];
             // /*
             // * Using the old style:
             // * fill the struct object with data.
            1/ */
            // for (int i = 0; i \lt struct1.length; i++) {
             // // create a new array element.
            \frac{1}{1} struct1[i] = new Struct1();
             // struct1[i].setField01("struct1 ");
             // struct1[i].setField02(new BigDecimal(4 + i));
             // struct1[i].setField03(i);
             // }
             // // set the struct object in the wrapper object
             // lib.setRef1 (struct1);
       /*
        * Fill the struct1 parameters, using the new methods for indexed access.
       */
            for (int i = 0; i \leq struct1.length; i++) {
              Struct1 struct = new Struct1();
                 struct.setField01("struct1 ");
                 struct.setField02(new BigDecimal(4 + i));
                 struct.setField03(i);
                 lib.setRef1(i, struct);
 }
             /* create a struct object (as defined in the wrapper object) for the
             * In parameter struct2.
              */
            Struct1[] struct2 = new Struct1[1];for (int i = 0; i \leq struct2.length; i++) {
                 // create a new array element.
                struct2[i] = new Struct1();struct2[i].setField01("struct2 ");
                 struct2[i].setField02(new BigDecimal(4 + i));
                 struct2[i].setField03(i);
 }
```

```
 // do the RPC.
            lib.program1(struct2);
            // /*
            // * Using the old style:
           1/ * get the data from the InOut parameter struct1.
           1/ */
           // for (int i = 0; i < struct1.length; i++) {
           // // get the data from the struct and print.
            // System.out.println("Result of Program1, struct1[" + i + "] "
          / + struct1[i].getField01() + ", " + struct1[i].getField02() \leftrightarrow+ ", "
           // + struct1[i].getField03());
           // }
      /*
       * Retrieve the ref1 elements, using the new indexed access method.
       */
     for (int i = 0; i < 3; i++) {
        // get the data from the struct and print.
       System.out.println("Result of Program1, struct1[" + i + "]"
           + lib.getRef1(i).getField01() + ",
            + lib.getRef1(i).getField02() + ", "
            + lib.getRef1(i).getField03());
      }
      // /*
      // * Using the old style:
      // * get the struct object for the Out parameter struct3.
     1/ */
      // Struct1[] struct3 = lib.getRef3();
      // // get the data from the Out parameter struct3.
     // for (int i = 0; i \lt struct3.length; i++) {
     // // get the data from the struct and print.
      // System.out.println("Result of Program1, struct3[" + i + "] "
      // + struct3[i].getField01() + ", " + struct3[i].getField02() + ", "
     // + struct3[i].getField03());
      // }
      /*
       * Retrieve the ref3 elements, using the new indexed access method.
       */
     for (int i = 0; i \le 2; i++) {
        // get the data from the struct and print.
        System.out.println("Result of Program1, struct3[" + i + "] "
            + lib.getRef3(i).getField01() + ", "
            + lib.getRef3(i).getField02() + ", "
            + lib.getRef3(i).getField03());
      }
            broker.logoff();
        } catch (BrokerException excep) {
            excep.printStackTrace ();
 }
```
### **ClientStrct (Bean-compliant)**

 } }

```
import com.softwareag.entirex.aci.Broker;
import com.softwareag.entirex.aci.BrokerException;
import java.math.BigDecimal;
public class ClientStrct {
     public static void main(String[] args) {
         try {
             Broker broker = new Broker(Libstrct.DEFAULT_BROKERID, "User1");
             broker.logon();
             // create the wrapper object.
            Libstrct lib = new Libstrct(broker, Libstrct.DEFAULT_SERVER);
             /* create a struct object (as defined in the wrapper object) for the
              * InOut parameter struct1.
              */
            Struct1[] struct1 = new Struct1[3]:
             // fill the struct object with data.
            for (int i = 0; i \leq 3 struct1.length; i++) {
                 // create a new array element.
                struct1[i] = new Struct1();struct1[i].setField01("struct1 ");
                 struct1[i].setField02(new BigDecimal(4 + i));
                 struct1[i].setField03(i);
 }
             /* create a struct object (as defined in the wrapper object) for the
              * In parameter struct2.
              */
            Struct1[] struct2 = new Struct1[1];for (int i = 0; i \leq struct2.length; i++) {
                 // create a new array element.
                struct2[i] = new Struct1();struct2[i].setField01("struct2 ");
                 struct2[i].setField02(new BigDecimal(4 + i));
                 struct2[i].setField03(i);
 }
             // set the struct object in the wrapper object
             lib.setRef1 (struct1);
             // do the RPC.
             lib.program1(struct2);
             // get the struct object for the Out parameter struct3.
            Struct1[] struct3 = lib.getRef3();
             // get the data from the InOut parameter struct1.
            for (int i = 0; i \leq 1 structl. length; i++) {
                 // get the data from the struct and print.
                System.out.println("Result of Program1, struct1[" + i + "] "
                   + struct1[i].getField01() + ", " + struct1[i].getField02() + \leftrightarrow", "
```

```
 + struct1[i].getField03());
 }
            // get the data from the Out parameter struct3.
           for (int i = 0; i \leq struct3.length; i++) {
                // get the data from the struct and print.
               System.out.println("Result of Program1, struct3[" + i + "] "
                  + struct3[i].getField01() + ", " + struct3[i].getField02() + \leftrightarrow", "
                    + struct3[i].getField03());
 }
            broker.logoff();
         } catch (BrokerException excep) {
            excep.printStackTrace ();
 }
 }
}
```
### **Server**

```
public void program1 (Struct1[] ref2) {
       /*
         * Program1Group1 is InOut
         * Program1Group2 is In
         * Program1Group3 is Out
         * Move the values from Program1Group2 to Program1Group1 and move the
         * value from Program1Group1 to Program1Group3.
        */
       int length = Math.min(program1Ref1.length, program1Ref3.length);
        for (int i = 0; i \lt length; i++) {
           if (program1Ref3[i] == null)
                program1Ref3[i] = new Struct1();program1Ref3[i].field01 = program1Ref1[i].field01;
            program1Ref3[i].field02 = program1Ref1[i].field02;
            program1Ref3[i].field03 = program1Ref1[i].field03;
        }
        for (int i = length; i \lt p program1Ref3.length; i++) {
           if (program1Ref3[i] == null)program1Ref3[i] = new Struct1();
            program1Ref3[i].field01 = "New Text " + i;
            program1Ref3[i].field02 = new BigDecimal(10);
            program1Ref3[i].field03 = 100 + i;}
       length = Math.min(ref2.length, program1Ref1.length);
       for (int i = 0; i \leq 1ength; i++) {
           if (program1Ref1[i] == null)
                program1Ref1[i] = new Struct1();program1Ref1[i].field01 = ref2[i].field01;program1Ref1[i].field02 = ref2[i].field02;
            program1Ref1[i].field03 = ref2[i].field03;
        }
```

```
for (int i = length; i < program1Ref1.length; i++) {
   if (normalRef1[i] == null)program1Ref1[i] = new Struct1();program1Ref1[i].field01 = "New Text " + i;
   program1Ref1[i].field02 = new BigDecimal(10);
   program1Ref1[i].field03 = 100 + i;}
```
# **Mapping the Direction Attributes In, Out, InOut**

<span id="page-34-0"></span>}

The IDL syntax allows you to define parameters as IN parameters, OUT parameters, or IN OUT parameters (which is the default if nothing is specified). This direction specification is reflected in the generated Java interface object as follows:

- IN parameters are sent from the RPC client to the RPC server. IN parameters are implemented as parameters of the generated method.
- 0UT parameters are sent from the RPC server to the RPC client. 0UT parameters are implemented as read-only properties. A getMethod is generated for each OUT parameter.
- INOUT parameters are sent from the RPC client to the RPC server and then back to the RPC client. INOUT parameters are implemented as properties. A setMethod and a corresponding getMethod is generated for each INOUT parameter.

Note that only the direction information of the top-level fields (level 1) is relevant. Group fields always inherit the specification from their parent. A different specification is ignored.

<span id="page-34-1"></span>See the attribute-list under *Software AG IDL Grammar* in the IDL Editor documentation for the syntax on how to describe attributes in the IDL file and refer to the direction attribute.

# **Mapping the aligned Attribute**

The aligned attribute is not relevant for the programming language Java. However, a Java client can send the aligned attribute to an EntireX RPC server, where it might be needed.

See the attribute-list under *Software AG IDL Grammar* in the IDL Editor documentation for the syntax on how to describe attributes in the IDL file and refer to the aligned attribute.

# <span id="page-35-0"></span>**Calling Servers as Procedures or Functions**

The IDL syntax allows definition of procedures only. It does not have the concept of a function. A function is a procedure which, in addition to the parameters, returns a value. Procedures and functions are transparent between clients and servers. This means a client using a function can call a server implemented as a procedure and vice versa. In Java a procedure corresponds to a method with result type void, a function returns a value of some type.

It is possible to treat the OUT parameter of a procedure as the return value of a function. The Java Wrapper generates a method with a non-void result type when the following conditions are met:

- $\blacksquare$  the last parameter of the procedure definition is of type  $0 \cup T$ ;
- this last parameter of the procedure definition has the name Function\_Result. The name Function\_Result is not case-sensitive.

Of course, in this case getMethod is not generated for this OUT parameter.

# <span id="page-36-0"></span>**5 Writing Applications with the Java Wrapper for Natural**

Following is a simple Java client application that uses the generated Java interface object's calc method to implement an add operation:

```
package my.business;
import com.softwareag.entirex.aci.Broker;
public class Add {
 private Mylib m = new Mylib(new Broker(Mylib.DEFAULT_BROKERID, "user"), ↔
Mylib.DEFAULT_SERVER);
 public int add(int operand1, int operand2) throws Exception {
  m.setNaturalLogon(true); // NaturalONE RPC server requires logon
  m.calc("+", operand1, operand2);
   return m.getCalcResult();
 }
 public static void main(String[] args) {
  try {
   System.out.println("Result is: " + new Add().add(1,2));
   } catch (Exception e) {
   e.printStackTrace();
\begin{array}{c} \begin{array}{c} \end{array} \end{array}}
}
```